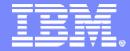

DB2 Recovery Expert for z/OS V1.1

Barry Davis
Product Specialist

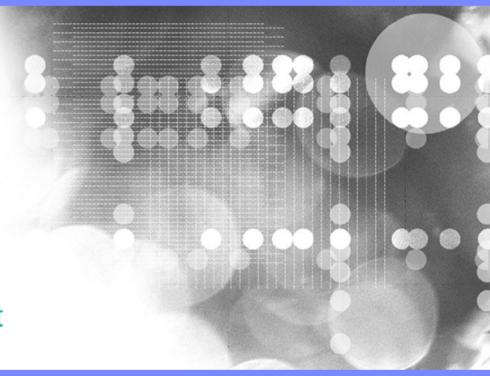

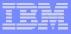

### **Presentation Agenda**

- DB2 z/OS recovery
- Current IBM products for recovery
- DB2 Recovery Expert z/OS function
- DB2 Recovery Expert z/OS architecture
- DB2 Recovery Expert z/OS demonstration

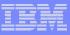

## **DB2** Recovery

- DB2 recovery is perhaps the most complex activity that DBAs participate in
- There are many different potential scenarios
- Recoveries are not an everyday thing
  - most people don't practice recovery enough
  - skills are often not sharp when they are needed
- There is a need for an Expert type product to assist DBAs in recovery activities

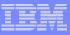

### **DB2** Recovery

#### Different types of recovery situations all requiring different recovery solutions

- Hardware failures
- Application failures
- Accidentally dropped objects
- Application System recovery
- Disaster recovery

#### Different recovery choices

- Recover to
  - Current, IC, PIT, LRSN, Timestamp (quite time)
- Recover using
  - IC, log, DSN1COPY, undo, redo
- Recover related objects

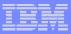

#### What are your DB2 Recovery Assets

- DB2 Active and Archived Log
  - Generated Undo/Redo
- Bootstrap Dataset BSDS
- SYSLGRNX
- SYSCOPY
- Full and Incremental copies
  - DSN1COPY
- Tablespace to be recovered
- ICF Catalog

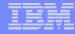

## **DB2** Recovery Asset Review

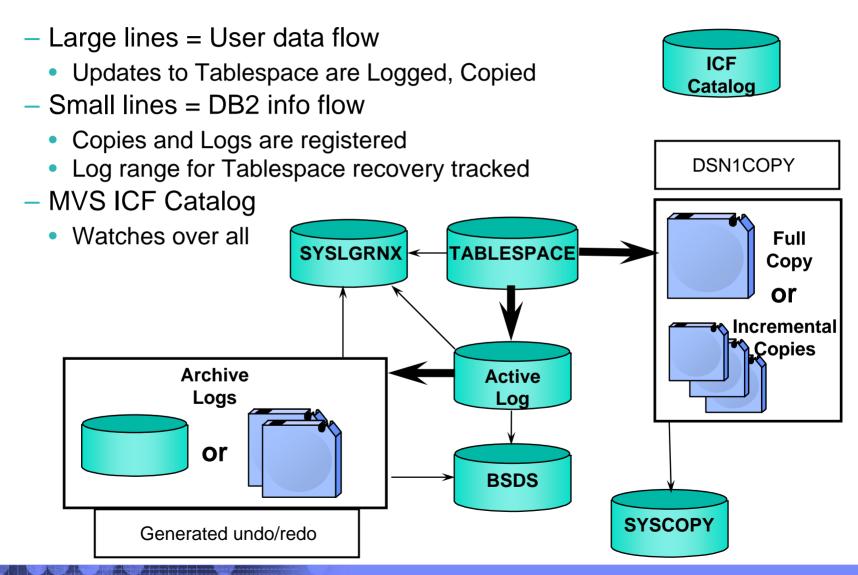

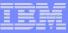

### Current IBM products for DB2 z/OS recovery

#### DB2 COPY Utility

Make backups of application and catalog objects

#### DB2 RECOVER Utility

Primary recovery tool for application and catalog objects

#### Log Analysis Tool

Selective backout and recovery

#### Object Restore

Dropped object recovery (and more)

#### Change Accum Tool

 Speed recovery by producing log subset files or using log records to update image copies

#### Automation Tool

Disaster recovery support

#### V8 – SYSTEM BACKUP and RESTORE Utilities

Backup and restore complete application subsystems

#### DB2 RECOVERY EXPERT for z/OS

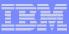

- Provide Expert assist for performing many types of DB2 recoveries
- DB2 Recovery Expert analyses the requested recovery
  - Providing a selection of possible recovery plans
    - Selecting for you, the needed recovery assets and utilities
    - Assists in selecting recovery points
    - Builds required JCL

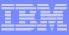

## Select objects to recovery

#### Selecting Groups of Objects to Recover

- Recovery Expert provides 4 ways to specify a group of objects to be recovered
  - Explicit selection (one by one)
  - By pattern
  - Via RI relationships (Grouper and catalog RI)
    - Grouper groups can be selected in the object tree
  - If Automation Tool is available, via Automation Tool object profiles
    - Automation Tool profiles can be selected in the object tree

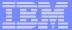

## Select objects to recovery

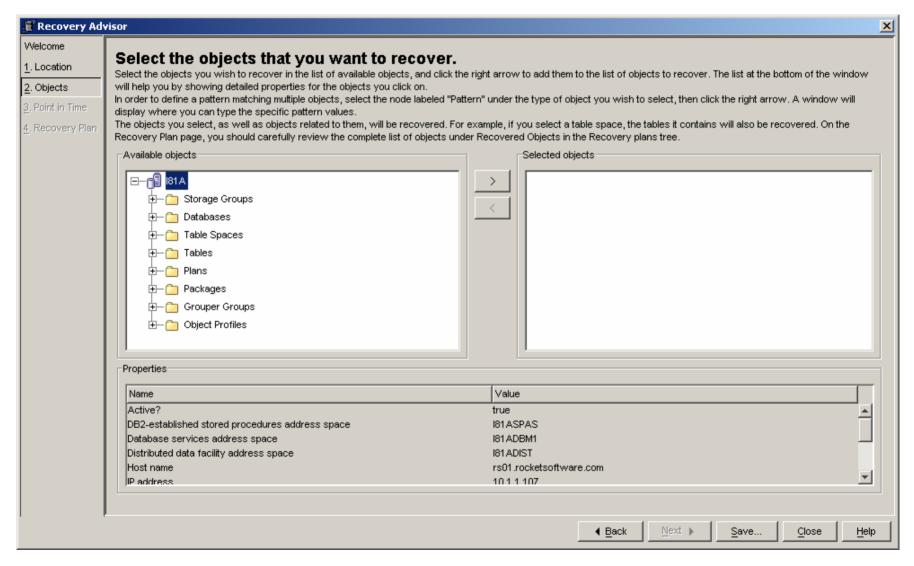

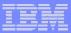

#### **Recover Points**

- There are 3 choices when specifying a recovery point
  - Recover to current
  - Recover to a timestamp
    - Can be selected from
      - Object version
      - Recovery history events
      - Quiet points
  - Recover to an RBA/LRSN
    - Can be selected from
      - Recovery history events
      - Quiet points

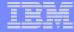

# Select Recovery Point

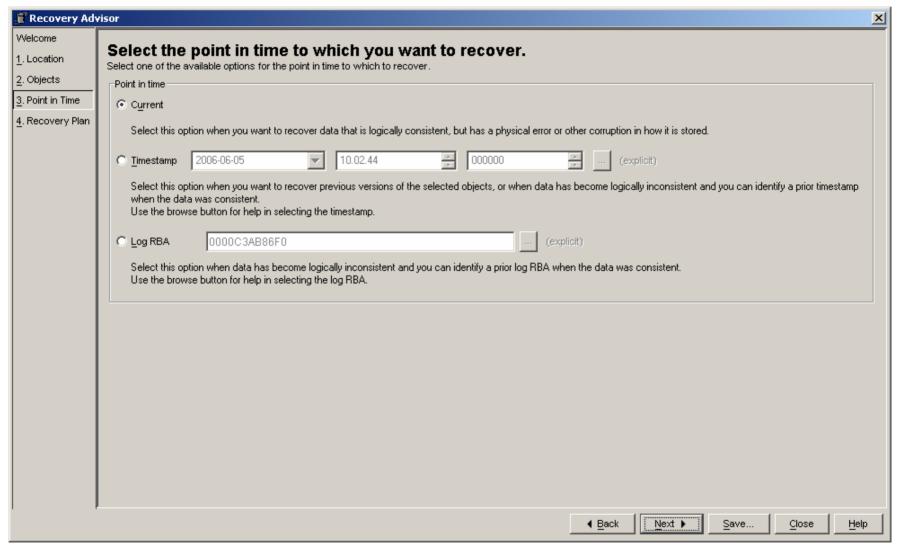

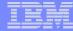

### Recovery Plans

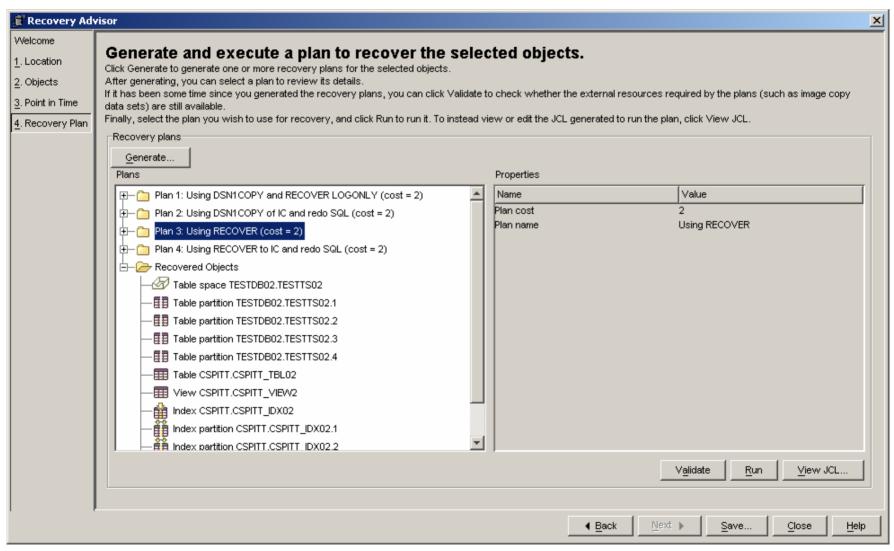

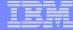

# Recovery Plans steps

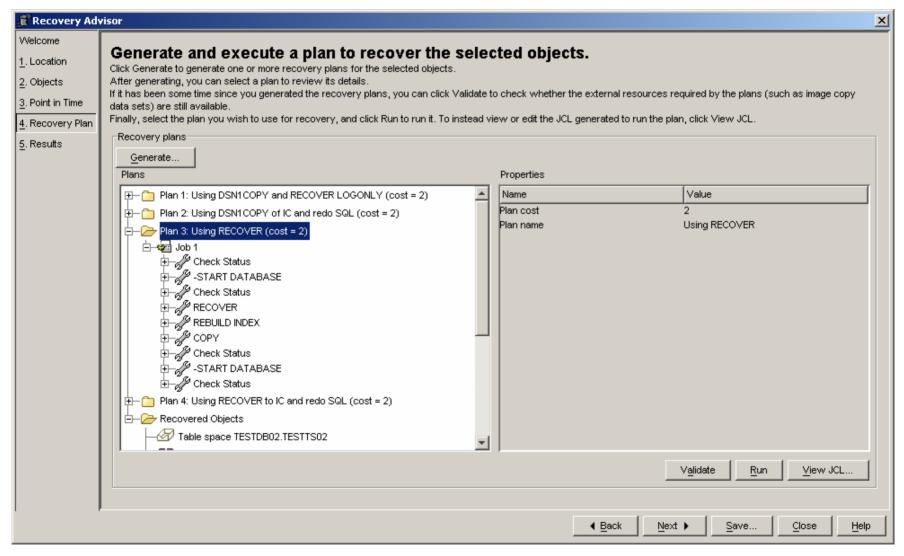

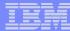

#### Recovery JCL

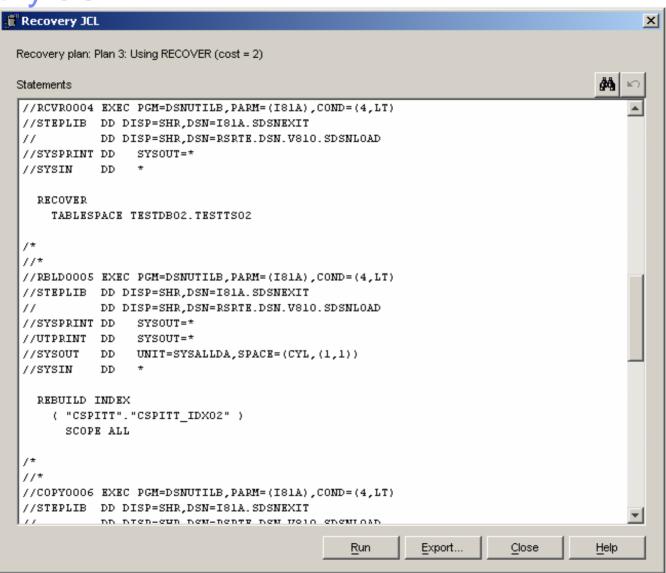

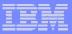

#### Recovery Expert V1.1 provides

- Application recovery
- Drop recovery
- Single or multiple objects
- Dependency analysis
- Quiet point analysis
- SYSTEM RESTORE

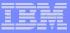

- Includes functionality from:
  - Log Analysis Tool
  - Object Restore
    - NO pre-reqs for LAT or OR
- Recovery Expert can utilize Automation Tool Object
   Profiles for object selection IF:
  - the customer has Automation Tool
  - the customer already has object profiles set up in Automation Tool

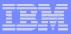

- V1.1 does not include functionality from:
  - Change Accum
- V1.1 does not do backup management
  - Customers can use Automation Tool to perform the backups
- V1.1 does not support
  - Disaster recovery
  - Hardware assisted recovery
  - Integration with RE MP

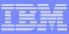

#### **Product Architecture**

- 3 Tier Architecture
  - UI Windows Java (no ISPF interface)
  - SERVER
    - z/OS C/C++
  - AGENT
    - z/OS C/C++ and assembler
- Server and Agent run as started tasks or batch jobs
- Communication via TCP Sockets
- One UI can log onto any number of Servers across an Enterprise (one at a time)
- Servers can talk to any number of agents across an Enterprise
  - Servers can talk to agents on different LPARs or systems

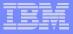

#### The DB2 Recovery Expert for z/OS environment

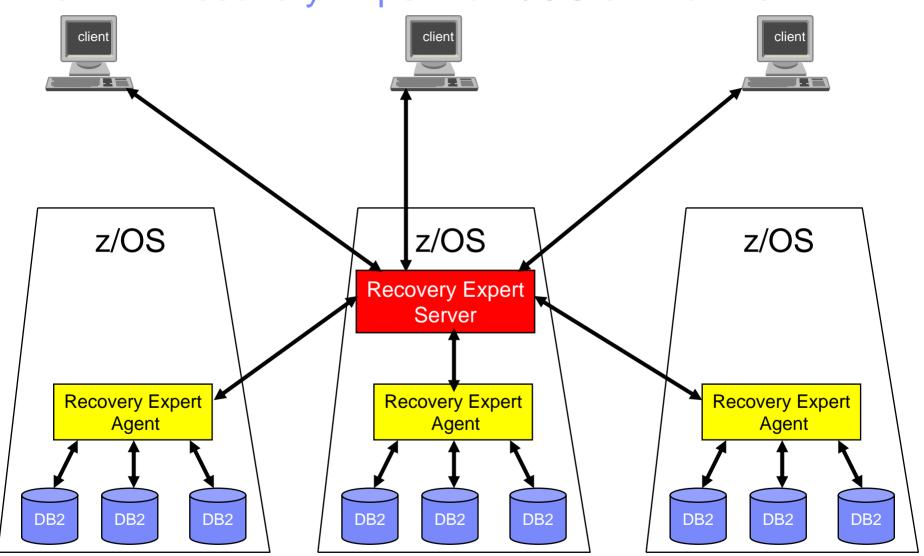

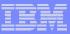

# Schema Level Repository

#### Schema Level Repository (SLR)

- Enhanced version of Object Restore's Version Repository
- Stored in DB2 tables
- Updated via batch job
  - like Object Restore today

#### The SLR update program

- goes through the DB2 catalog and builds the base for the Schema Level Repository
- The SLR update needs to be scheduled on a regular basis to insure that the SLR is up to date

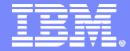

DB2 Recovery Expert V1.1 Recovery Scenarios

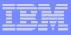

#### **Scenarios**

- Scenario 1 Recovery of table space to current
- Scenario 2 Recovery of table space to a selected timestamp point-intime from quiet time
- Scenario 3 Selection of an RBA or LRSN from recovery history events or quiet times – dropped object
- Scenario 4 Recovery of a set of related table

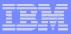

#### Scenario 1 - Recover TS to Current

#### Description

- TS DEMODB07.DEMOTS07
  - Updates to table
  - Full image copy
  - Perform SLR update
  - Updates to table
  - Selects from table
- Recover to current
  - Using Recovery Utility

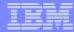

## RE z/OS starting screen

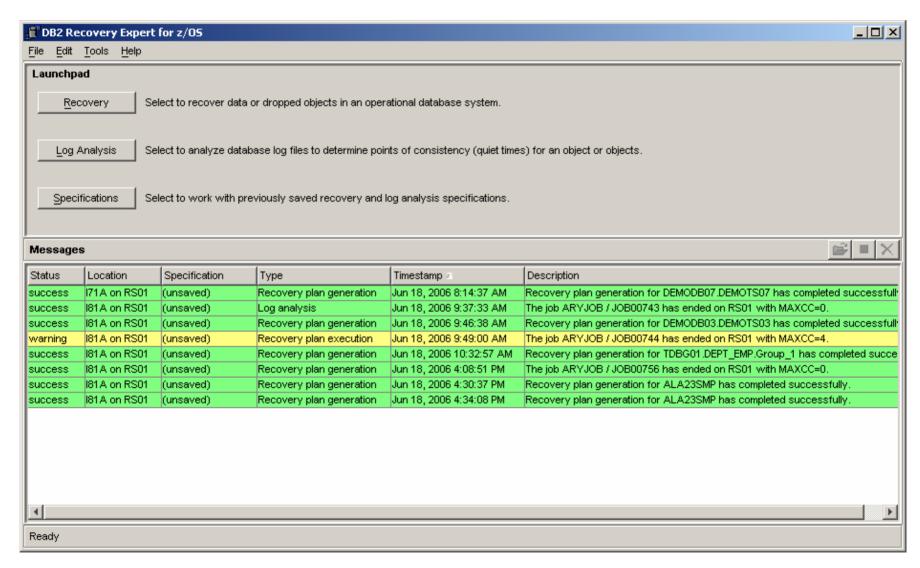

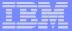

#### **Select Location**

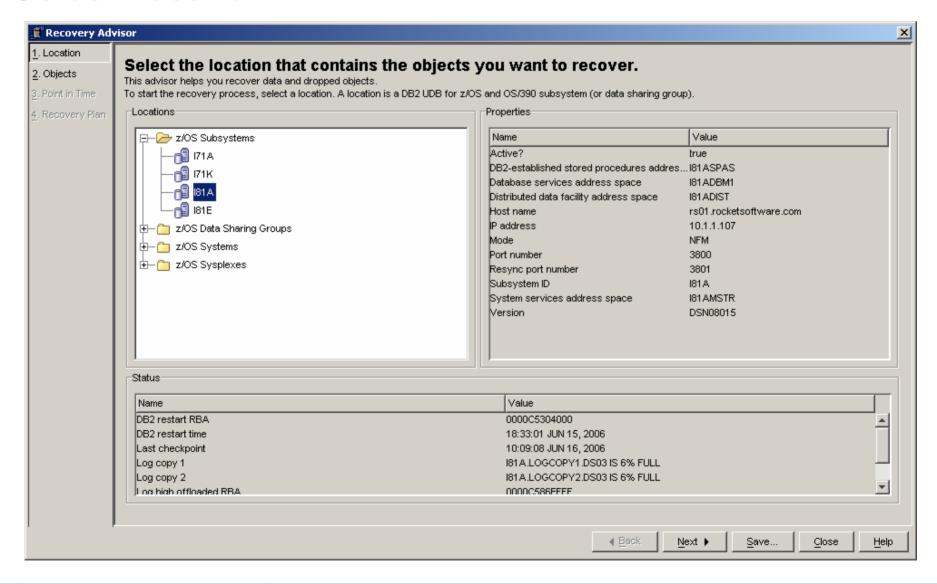

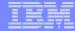

## Select object/objects or group

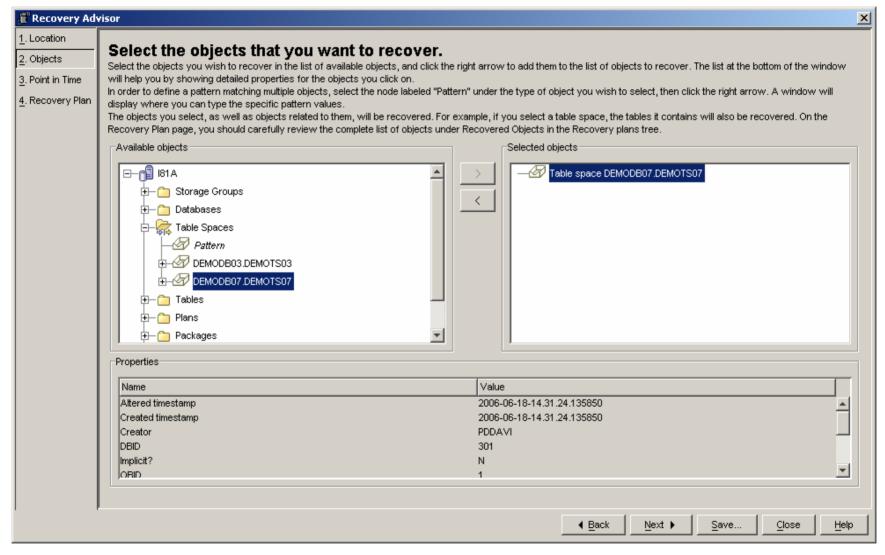

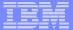

# Select recovery point

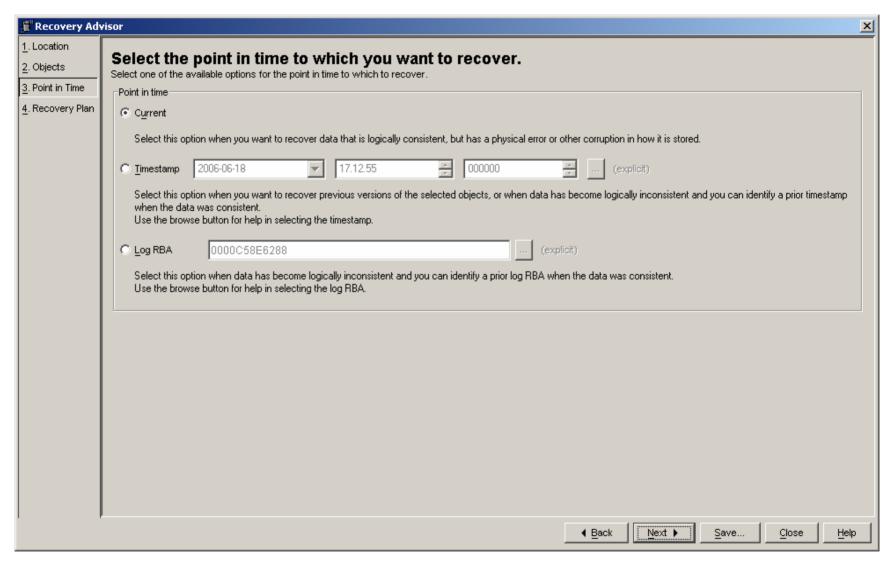

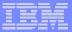

#### Generate and select Recovery plan then run

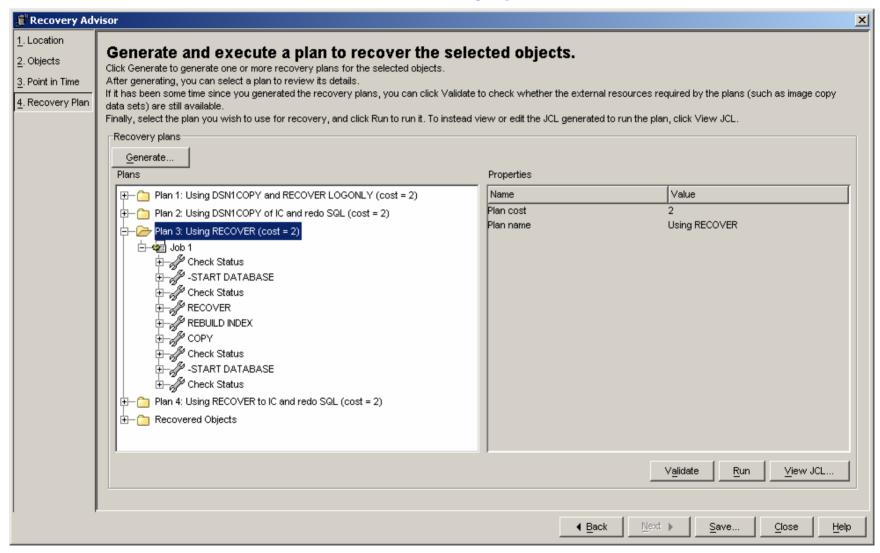

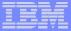

# Recovery job results

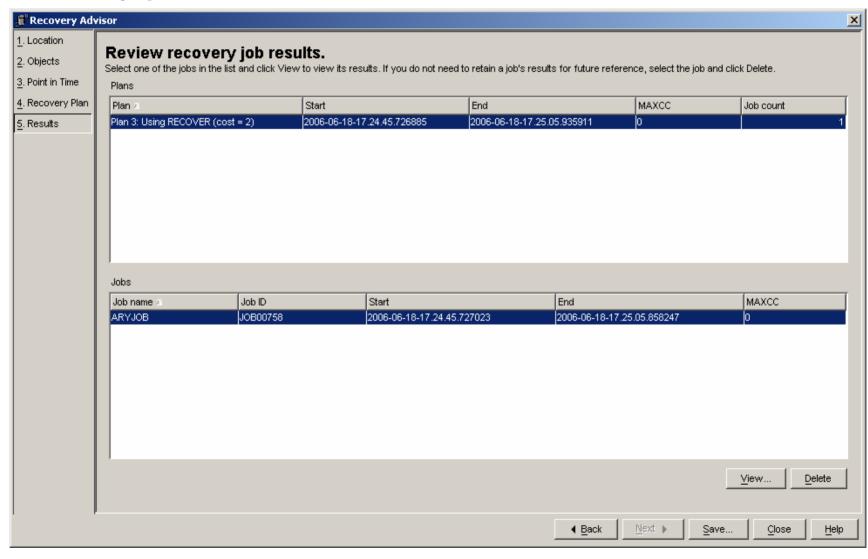

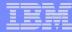

#### Review job output by step name

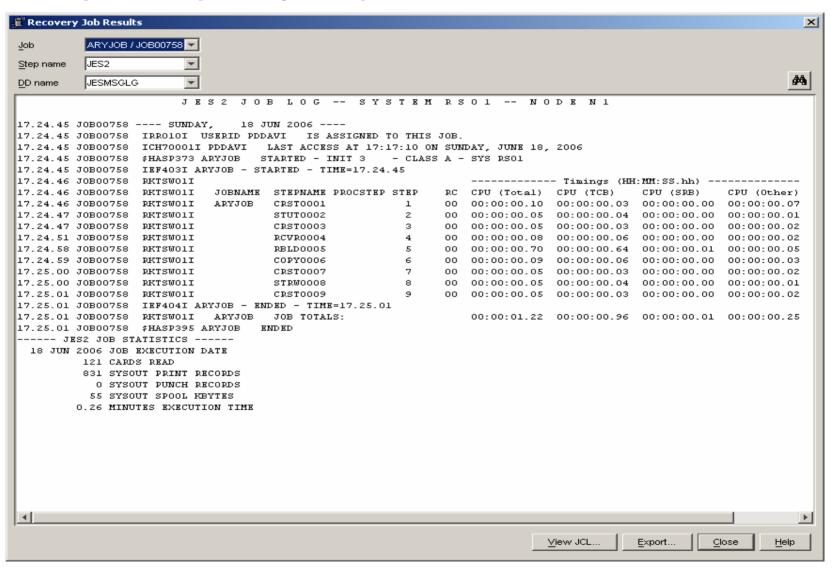

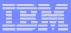

## Scenario 2 – Recover TS to PIT using undo

#### Description

- TS DEMODB03.DEMOTS03
  - Updates to table
  - Full image copy
  - Perform SLR update
  - Updates to table
  - Incremental image copy
  - Wait
  - Updates to table
  - Quiesce
  - Wait
  - Updates to table
  - Quiesce
  - Wait
  - Updates to table
  - Selects from table
  - Perform SLR update
- Recover to PIT, quite time
  - Using Undo SQL

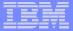

#### Select object to recover

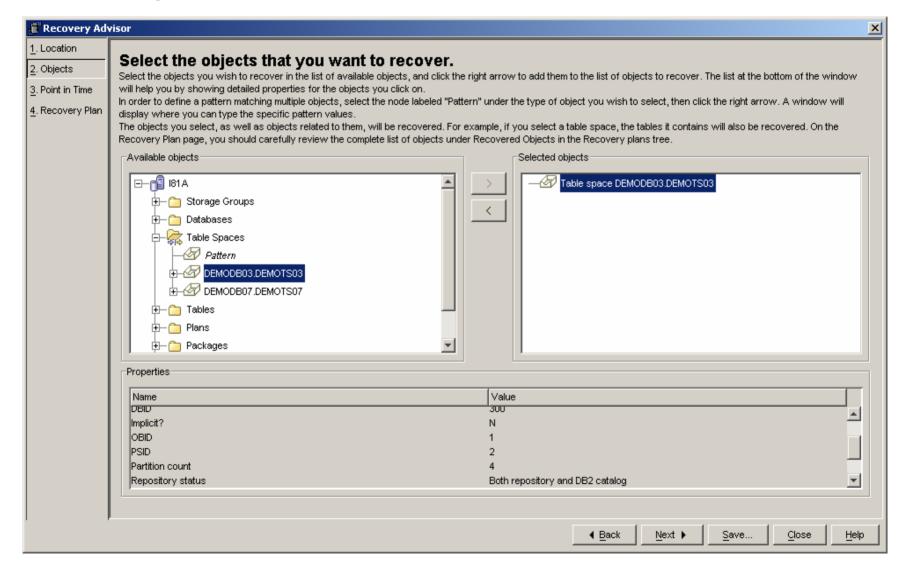

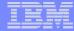

### Select Timestamp and click on (explicit)

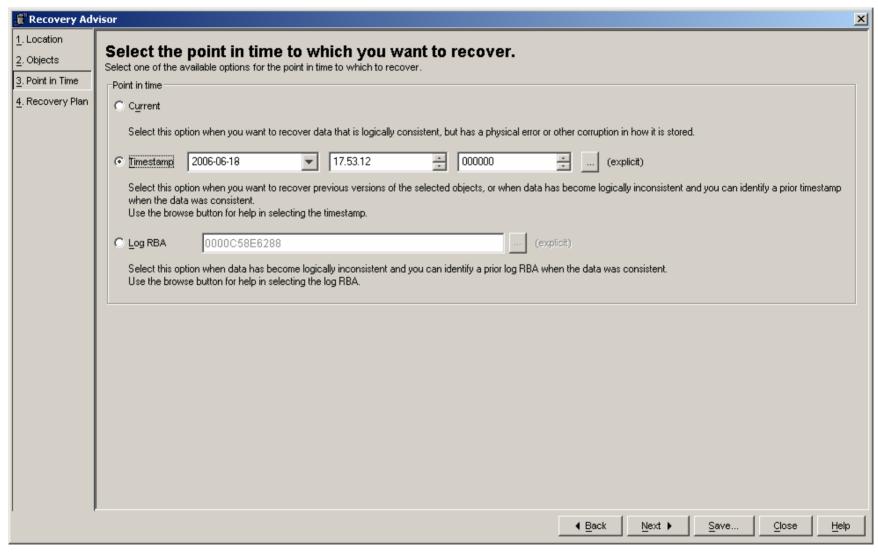

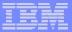

## Select 'Quiet times' and 'Run New Report'

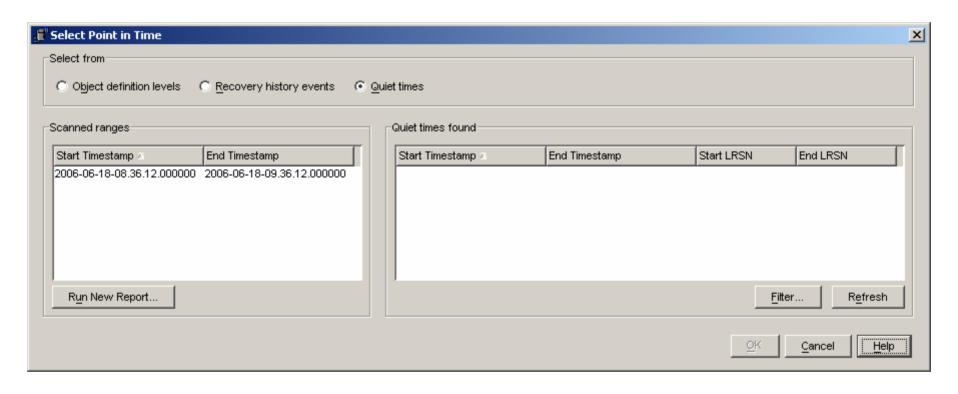

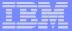

### Specify date and time to analyze

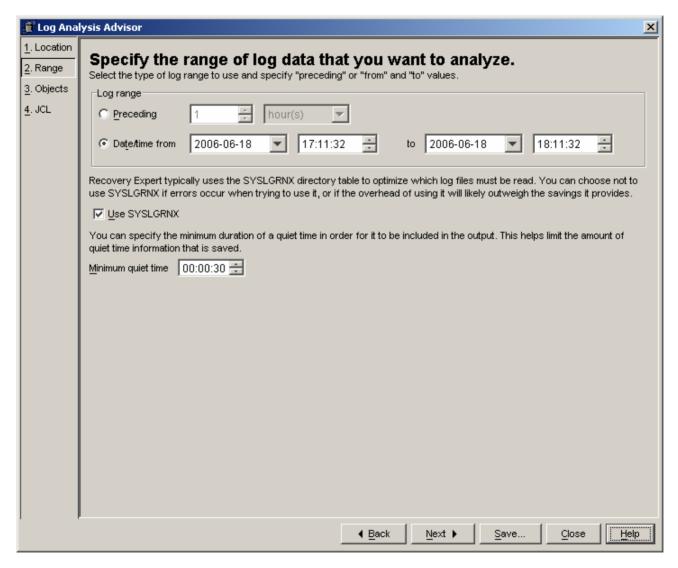

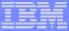

# Review and change if needed objects to report on

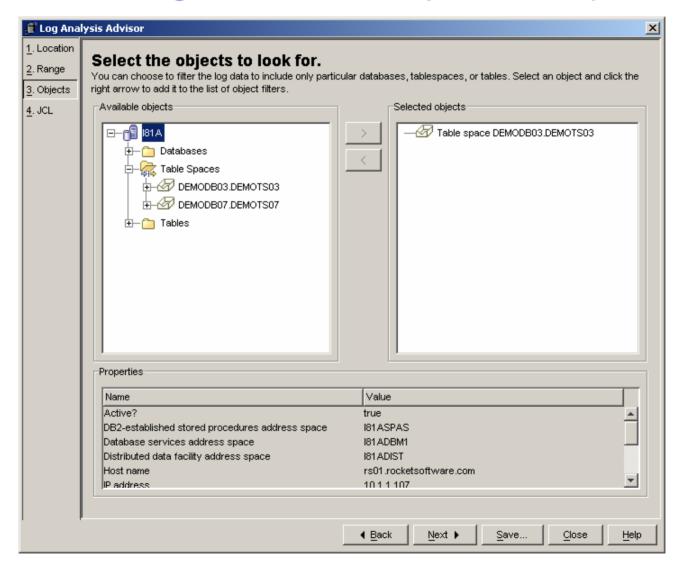

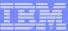

#### Review and sub

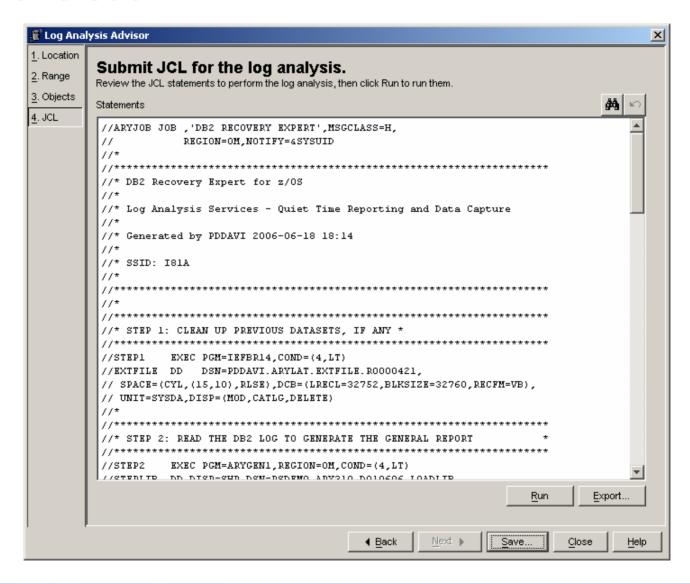

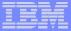

# If desired review log analysis job

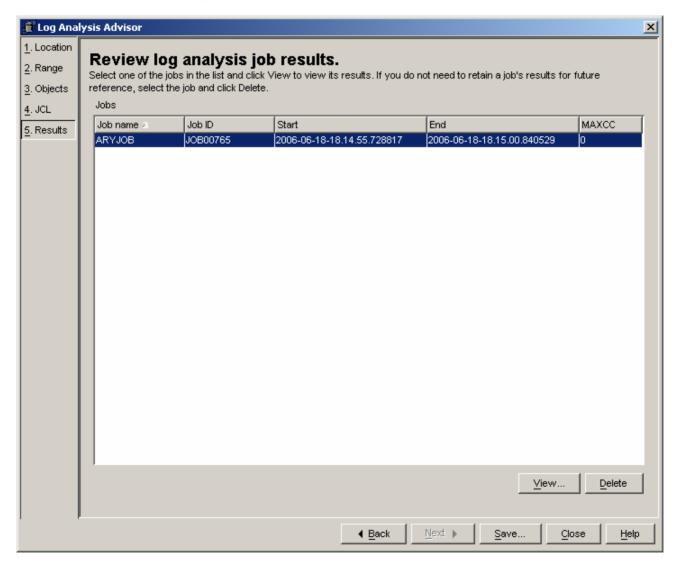

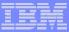

# Click Refresh, select Quiet Time Timestamp, OK

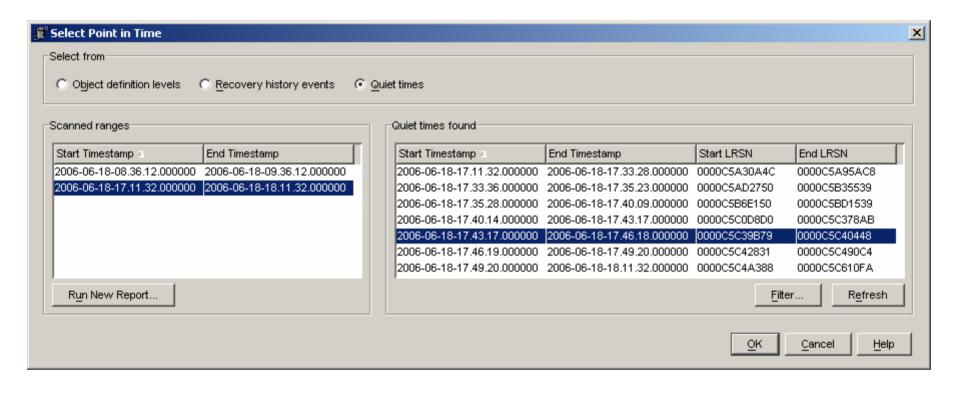

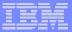

# Generate plans, select Recovery plan then run

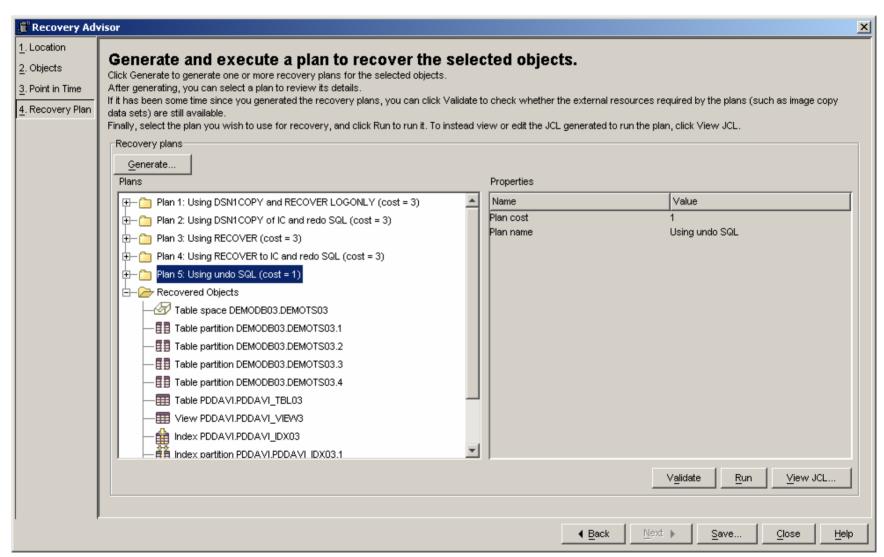

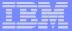

# Recovery job results

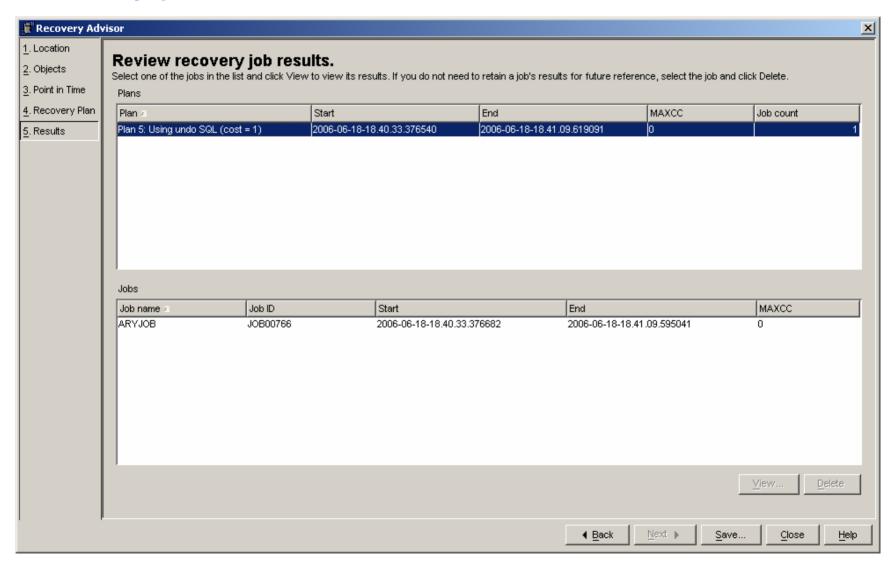

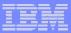

## Scenario 3 – Recover Dropped TS to RBA

#### Description

- TS DEMODB04.DEMOTS04
  - Updates to table
  - Full image copy
  - Perform SLR update
  - Updates to table
  - Incremental image copy
  - Wait
  - Updates to table
  - Quiesce
  - Wait
  - Updates to table
  - Selects from table
  - Wait
  - Perform SLR update
  - Drop Table Space
  - Perform SLR update
- Recover of Dropped TS to RBA
  - Using DSN1COPY and REDO SQL

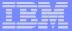

# Objects in SLR only show in red

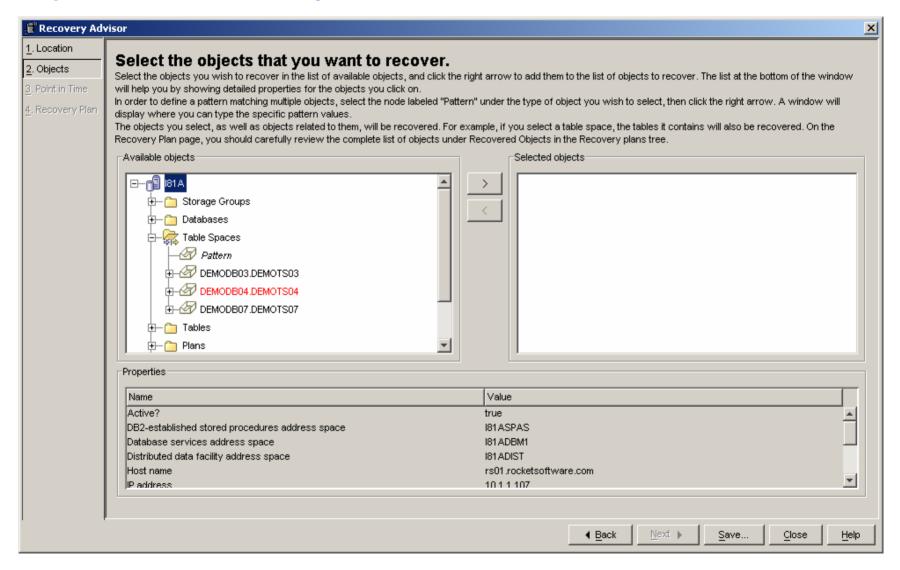

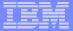

# Select object to be recovered

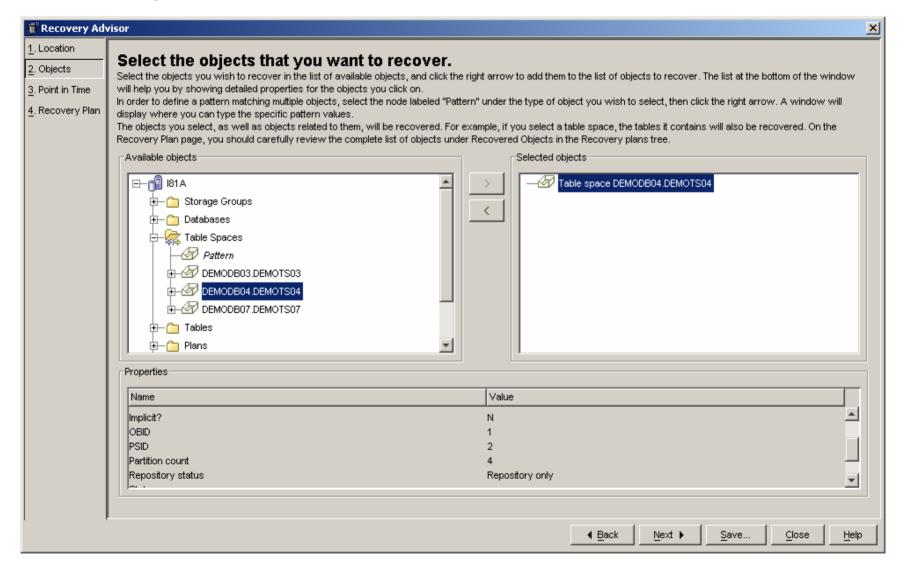

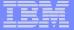

#### Select RBA and click on (explicit)

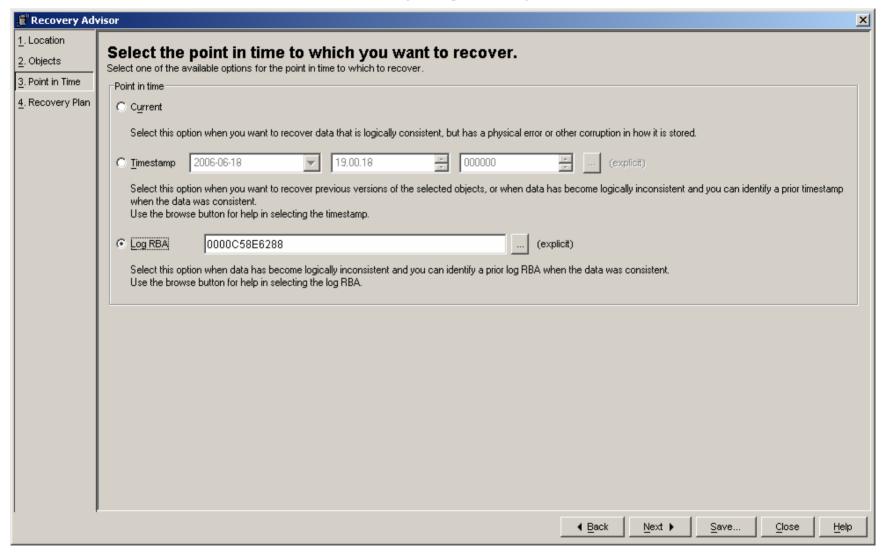

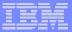

# Click on 'Recovery history events', refresh, select

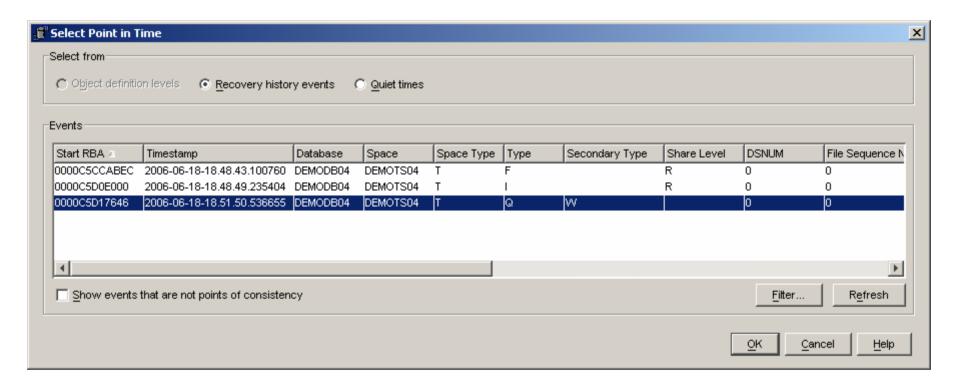

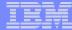

# Log RBA filled for us

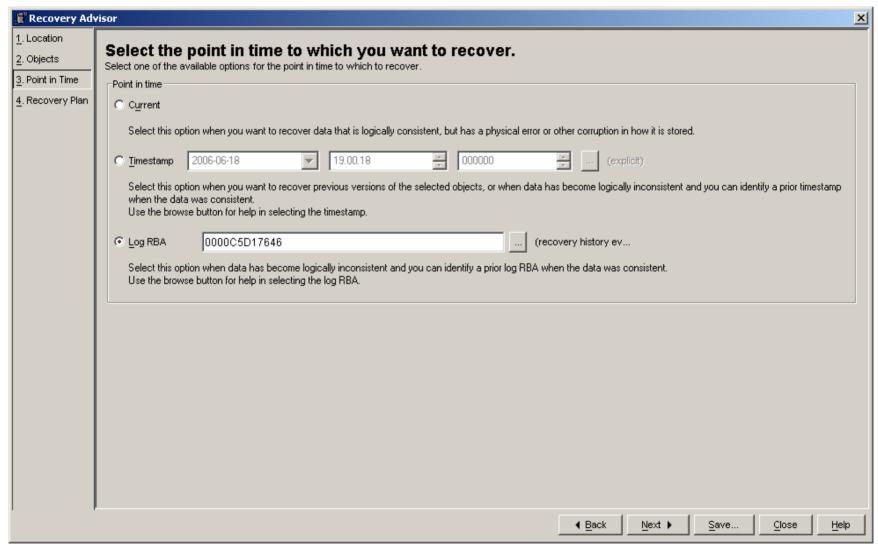

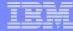

#### Generate and select plan, view JCL

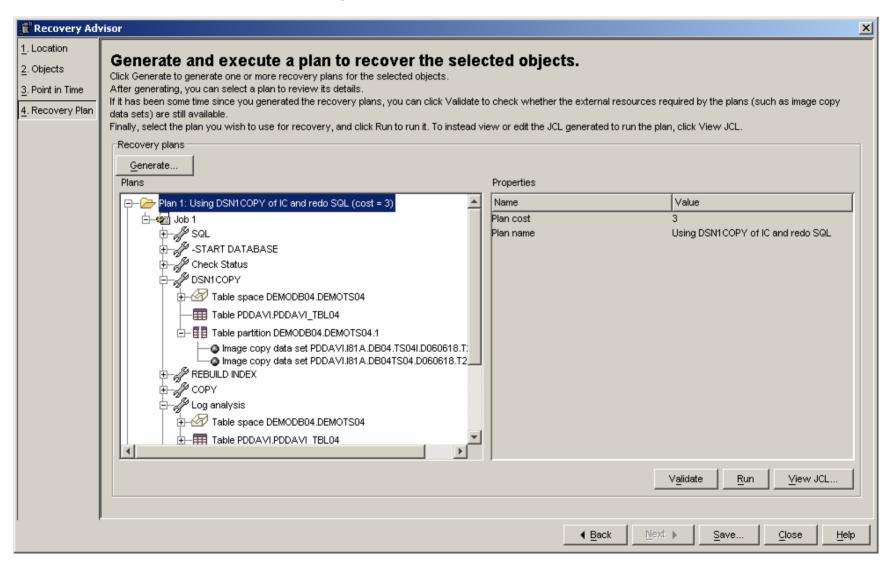

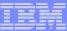

## Recovery JCL

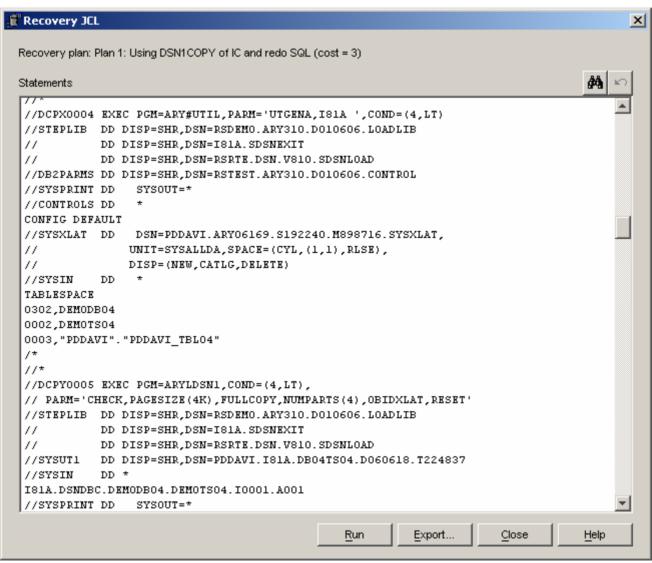

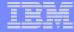

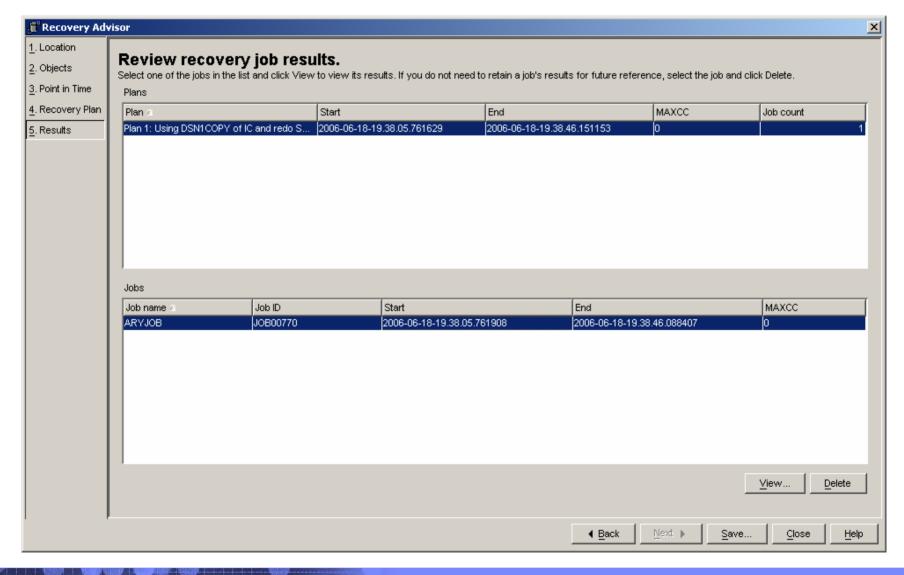

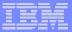

## View SYSPRINT, select by step name

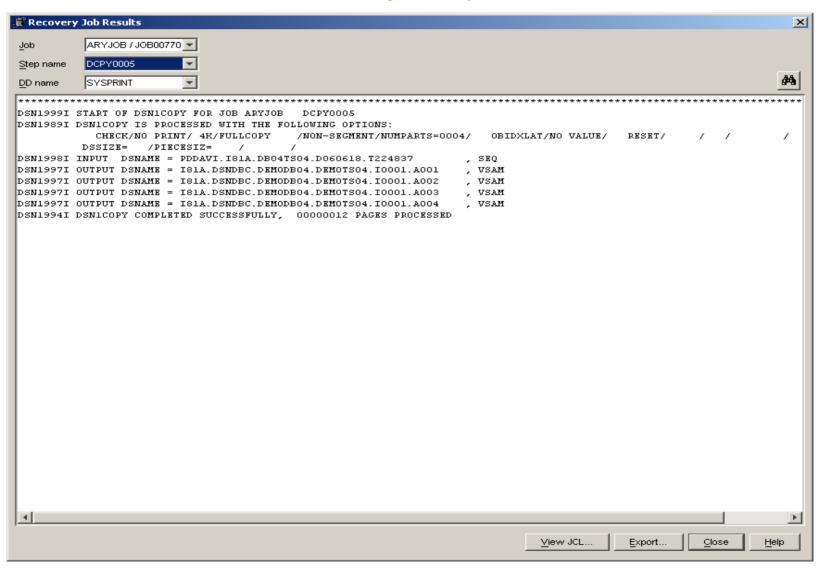

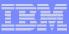

# Scenario 4 – Recovery of a set of related table

#### Description

- Use Grouper set of related tables
  - TDBG01
    - Version DEPT\_EMP
    - Group1
- Recover
  - Using recover to current

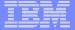

# Select Grouper Set of related tables

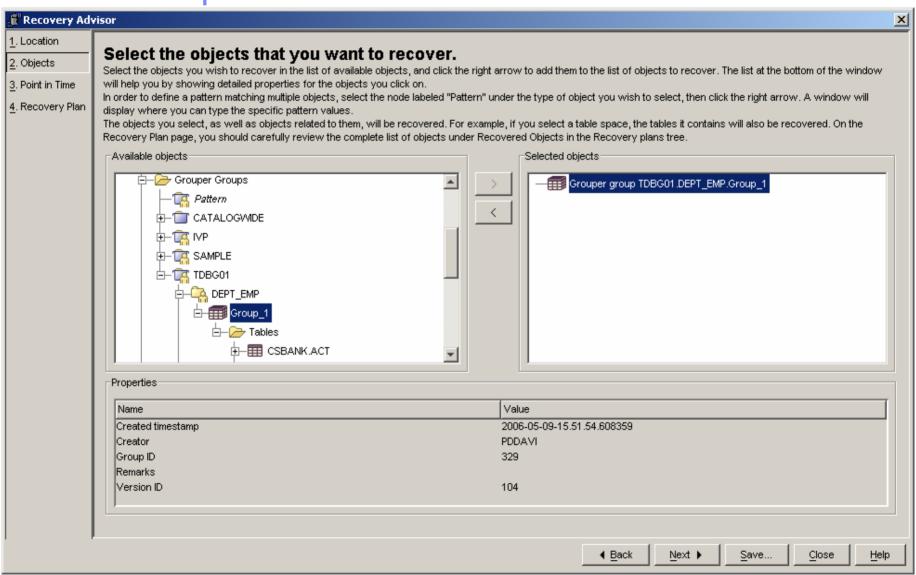

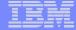

#### Select recover to current

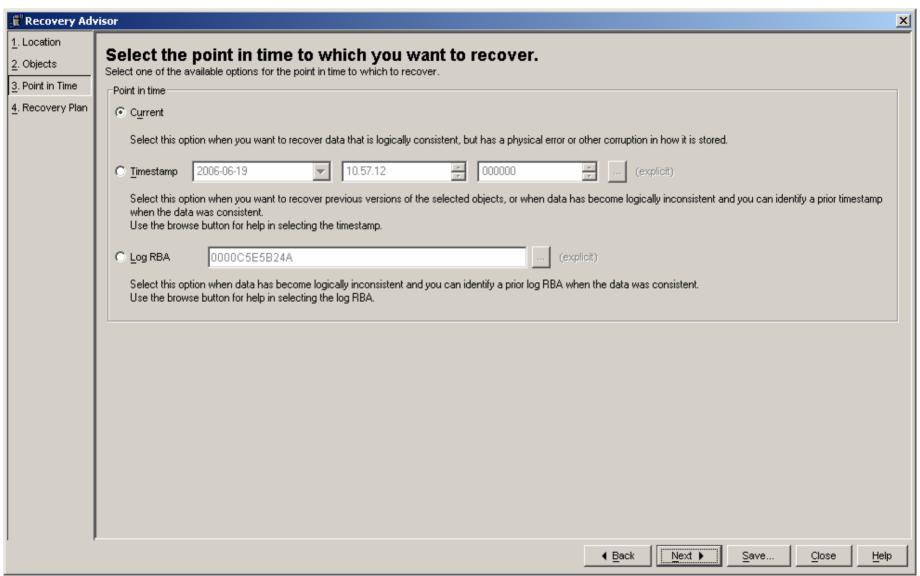

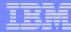

#### Selected Related Tables and constraints to recover

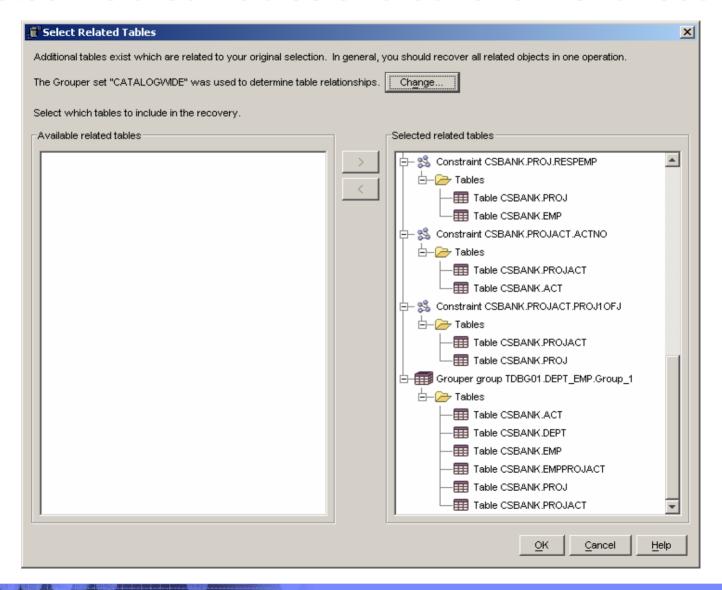

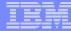

#### Select Plan and View JCL

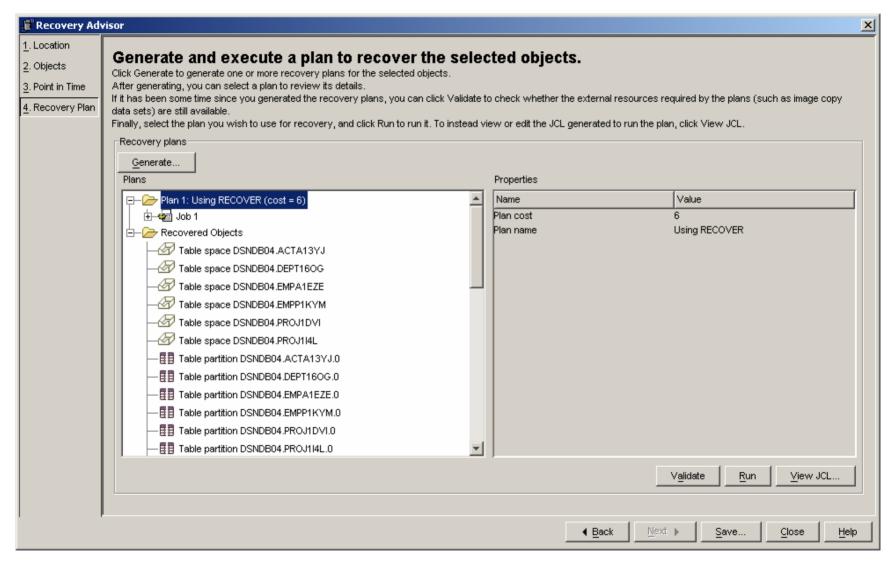

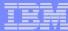

## Recovery JCL

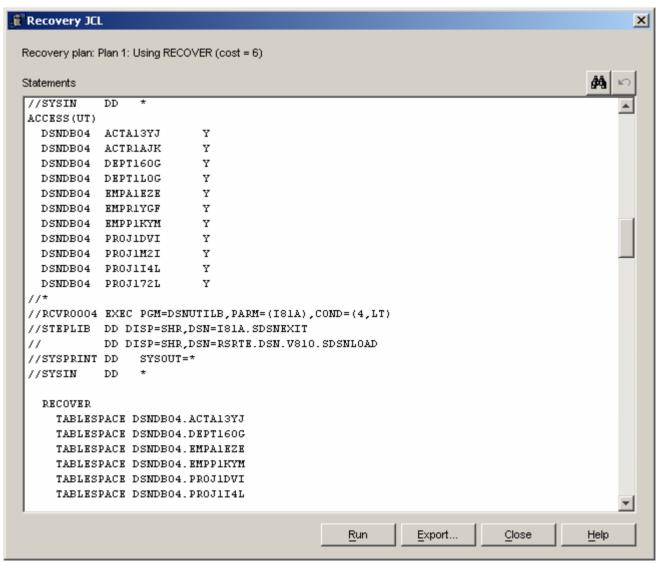

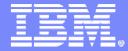

#### DB2 Recovery Expert for z/OS

#### Questions

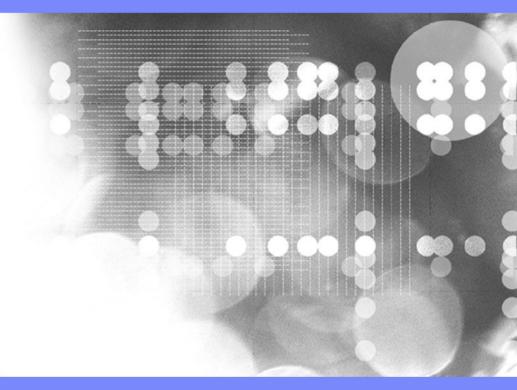